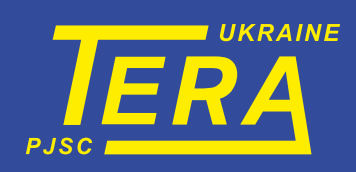

# **ЛОГЕР (РЕЄСТРАТОР ПЕРЕНОСНИЙ)**

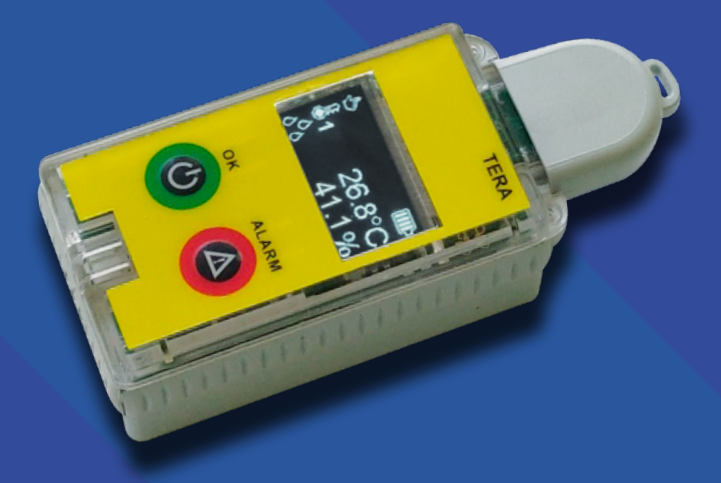

# **ІНСТРУКЦІЯ**

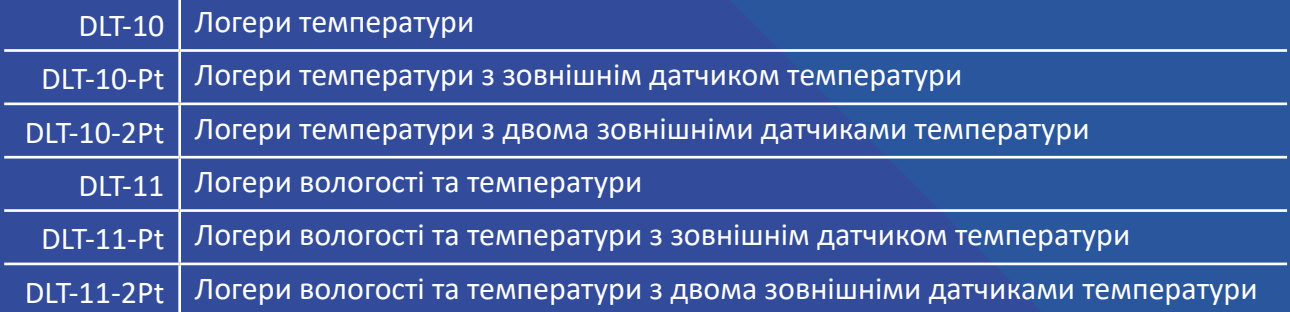

**Україна, 14030, м. Чернігів, вул. Всіхсвятська, 7**

**Тел: (0462) 606-740, 606-840 e-mail: info@ao-tera.com.ua**

# **Зміст**

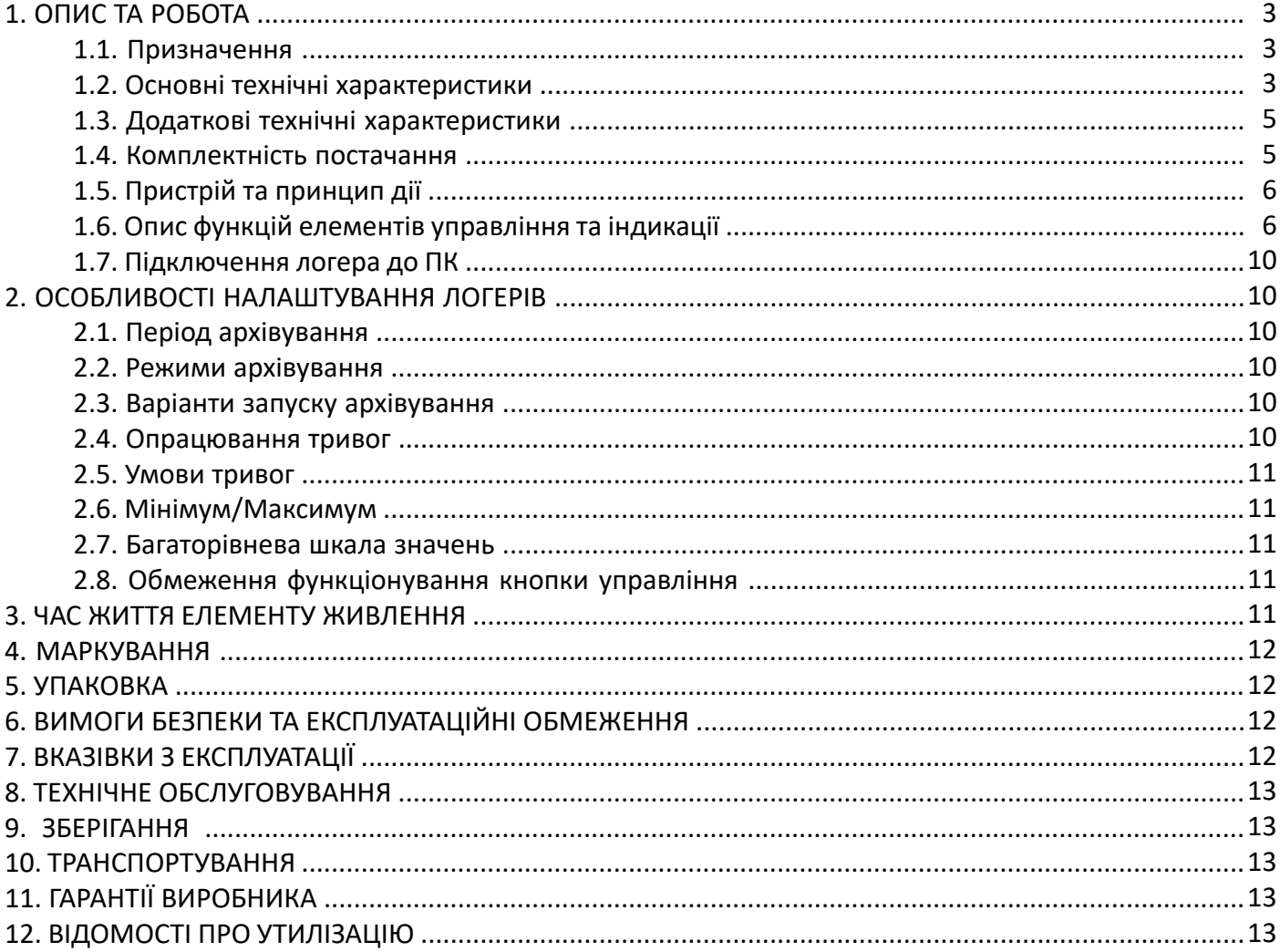

Дана інструкція з експлуатації призначена для ознайомлення обслуговуючого персоналу з принципом дії, конструкцією, характеристиками логера DLT-10 (-11) і його модифікацій DLT-10-Pt, DLT-10-2Pt, DLT-11-Pt, DLT‑11-2Pt (надалі – логер), і його складових частин, а також дані вказівки, необхідні для правильної та безпечної експлуатації, зберігання і транспортування.

# **1. ОПИС ТА РОБОТА**

### **1.1. Призначення**

1.1.1. Логер призначений для кліматичного контролю та архівування результатів вимірювання температури і відносної вологості у виробничих та лабораторних приміщеннях, музеях, складах, оранжереях, під час зберігання і транспортування швидкопсувних продуктів, матеріалів та медичних препаратів.

#### **1.2. Основні технічні характеристики**

1.2.1. Основні технічні характеристики логера наведені в таблиці 1.

#### Таблиця 1. Основні загальні технічні характеристики.

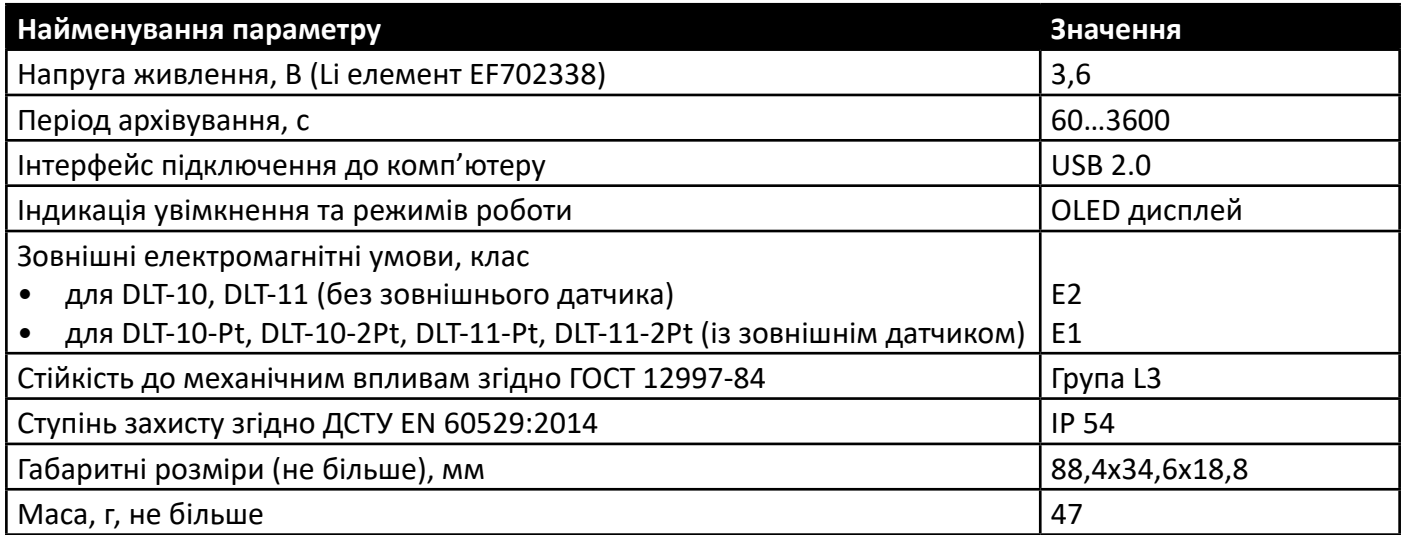

Таблиця 1.1. Технічні характеристики логера модифікації DLT-10.

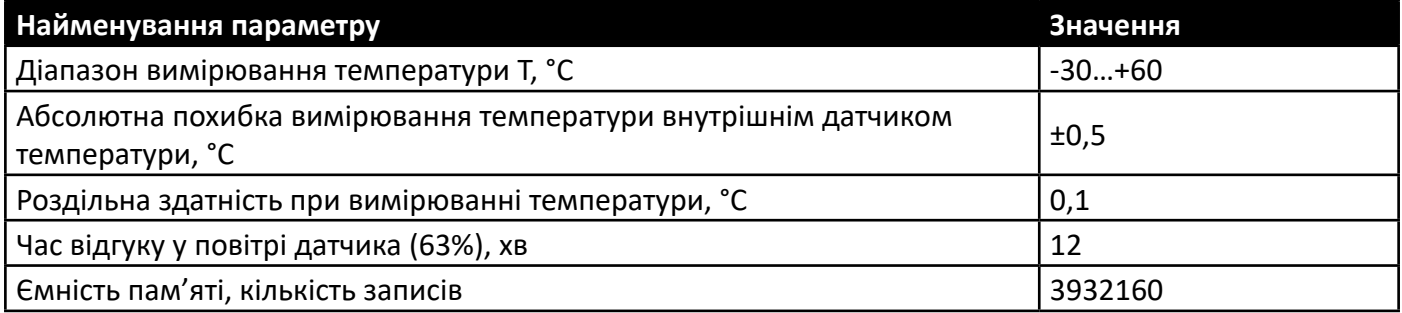

Таблиця 1.2. Технічні характеристики логера модифікації DLT-10-Pt, DLT‑10-2Pt.

| Найменування параметру                                                                          | Значення                   |
|-------------------------------------------------------------------------------------------------|----------------------------|
| Діапазон вимірювання температури внутрішнім датчиком Т, °С                                      | $-30+60$                   |
| Абсолютна похибка вимірювання температури внутрішнім датчиком<br>температури, °С                | ±0,5                       |
| Роздільна здатність при вимірюванні температури внутрішнім датчиком,<br>$^{\circ}$ C            | 0,1                        |
| Час відгуку в повітрі внутрішнього датчика (63%), хв                                            | 12                         |
| Кількість датчиків температури, що підключаються (зовнішніх):<br>DLT-10-Pt<br><b>DLT-10-2Pt</b> | 1<br>2                     |
| Тип зовнішніх датчиків температури                                                              | Pt1000                     |
| Діапазон вимірювання температури зовнішнім датчиком Т, °С                                       | $-50+250^1$                |
| Довжина з'єднувального кабелю датчика, м, не більше                                             | 2                          |
| Абсолютна похибка вимірювання температури зовнішнім датчиком<br>температури, °С                 | $\pm 0.4 + 0.002 \,  t ^2$ |
| Ємність пам'яті, кількість записів:                                                             |                            |
| DLT-10-Pt                                                                                       | 2621440                    |
| DLT-10-2Pt                                                                                      | 1966080                    |

#### Таблиця 1.3. Технічні характеристики логера модифікації DLT-11.

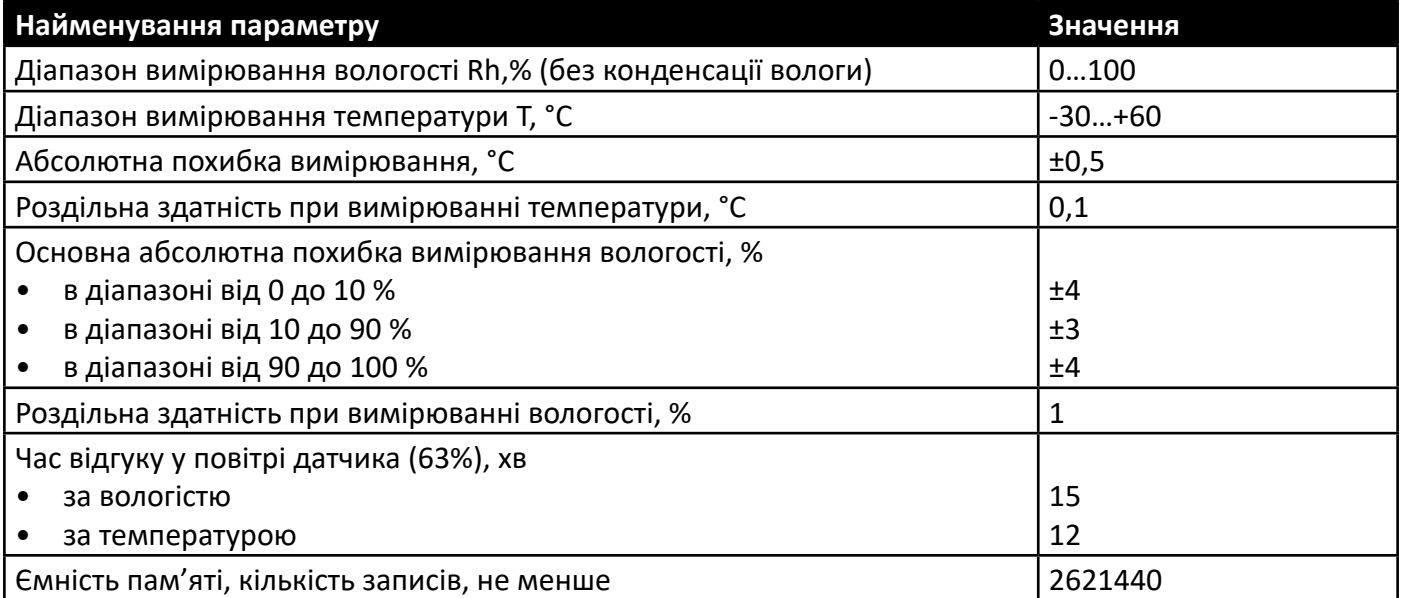

 $^{\overline{1}}$  робочий діапазон визначається діапазоном вимірюваних температур зовнішнього датчика (за погодженням із замовником робочий діапазон може бути розширений). Основні технічні дані зовнішнього датчика наведені в його паспорті.

 $2$  при налаштуванні із зовнішнім датчиком температури, яким комплектується логер.

Таблиця 1.4. Технічні характеристики логера модифікації DLT-11-Pt, DLT‑11-2Pt.

| Найменування параметру                                                               | Значення         |  |  |  |
|--------------------------------------------------------------------------------------|------------------|--|--|--|
| Діапазон вимірювання вологості Rh,% (без конденсації вологи)                         | 0100             |  |  |  |
| Діапазон вимірювання температури внутрішнім датчиком температури Т,<br>°C            | $-30+60$         |  |  |  |
| Абсолютна похибка вимірювання температури внутрішнім датчиком, °С                    | ±0,5             |  |  |  |
| Роздільна здатність при вимірюванні температури внутрішнім датчиком,<br>$^{\circ}$ C | 0,1              |  |  |  |
| Основна абсолютна похибка вимірювання вологості внутрішнім<br>датчиком, %            |                  |  |  |  |
| у діапазоні від 0 до 10 %                                                            | ±4               |  |  |  |
| у діапазоні від 10 до 90%                                                            | ±3               |  |  |  |
| у діапазоні від 90 до 100%                                                           | ±4               |  |  |  |
| Роздільна здатність при вимірюванні вологості внутрішнім датчиком, %                 | 1                |  |  |  |
| Час відгуку в повітрі внутрішнього датчика (63%), хв                                 |                  |  |  |  |
| по вологості                                                                         | 15               |  |  |  |
| по температурі                                                                       | 12               |  |  |  |
| Кількість датчиків температури, що підключаються (зовнішніх):                        |                  |  |  |  |
| <b>DLT-11-Pt</b>                                                                     | 1                |  |  |  |
| <b>DLT-11-2Pt</b>                                                                    | $\overline{2}$   |  |  |  |
| Тип зовнішніх датчиків температури                                                   | Pt1000           |  |  |  |
| Діапазон вимірювання температури зовнішнім датчиком Т, °С                            | $-50+250^{1}$    |  |  |  |
| Довжина з'єднувального кабелю датчика, м, не більше                                  | $\overline{2}$   |  |  |  |
| Абсолютна похибка вимірювання температури зовнішнім датчиком<br>температури, °С      | $±0,4+0,002 t 2$ |  |  |  |
| Ємність пам'яті, кількість записів:                                                  |                  |  |  |  |
| DLT-11-Pt                                                                            | 1966080          |  |  |  |
| DLT-11-2Pt                                                                           | 1572864          |  |  |  |

1.2.2. Логер призначений для використання в наступних умовах навколишнього середовища:

- температура оточуючого повітря: від -20 °С до +60 °С;
- атмосферний тиск: від 84 до 106,7 кПа;
- відносна вологість повітря (без конденсації вологи): від 0 до 99%.

#### **1.3. Додаткові технічні характеристики**

Тип запису - циклічний або до заповнення. Формування звіту результатів вимірювань у форматах PDF/CSV. Середнє напрацювання на відмову – 15000 год.

#### **1.4. Комплектність постачання**

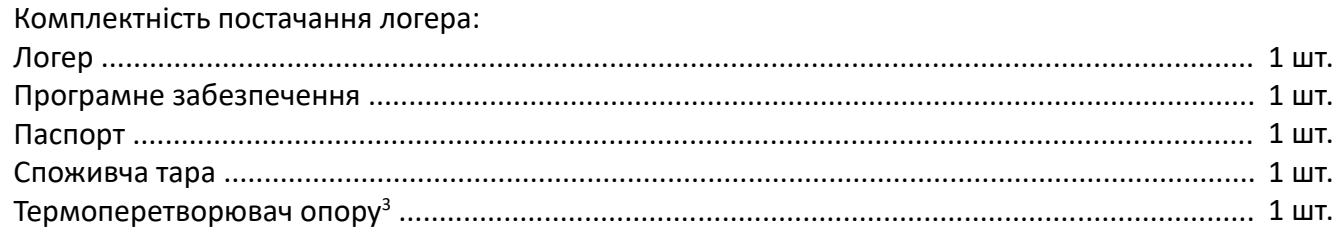

<sup>1</sup> робочий діапазон визначається діапазоном вимірюваних температур зовнішнього датчика (за погодженням із замовником робочий діапазон може бути розширений). Основні технічні дані зовнішнього датчика наведені в його паспорті

 $2$  при налаштуванні із зовнішнім датчиком температури, яким комплектується логер.

<sup>3</sup> тип зовнішнього датчика визначається під час замовлення.

#### **1.5. Пристрій та принцип дії**

1.5.1. Зовнішній вигляд та габаритні розміри логера наведені у Рисунку 1.

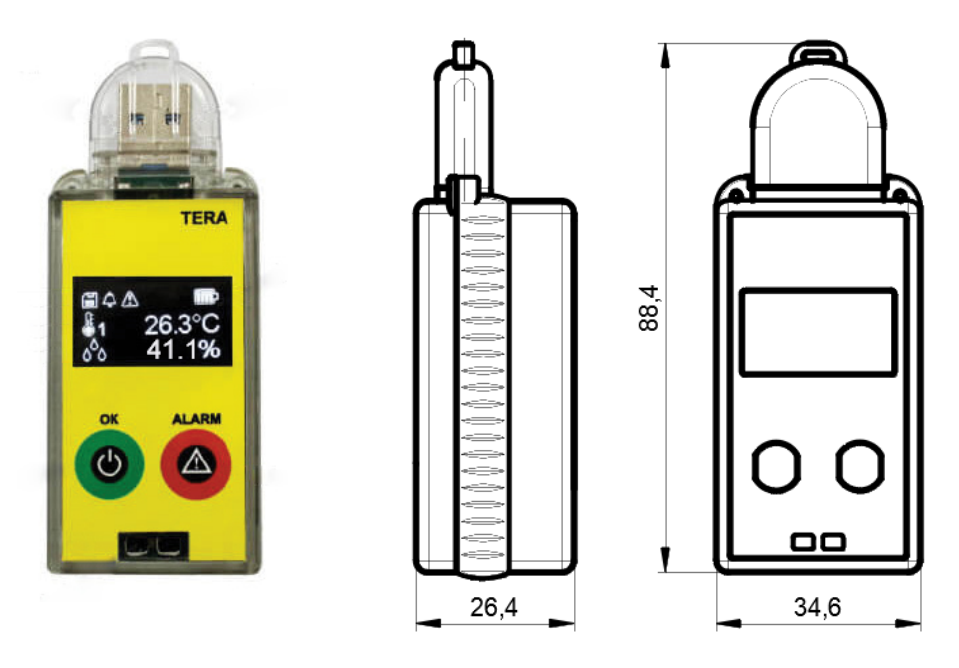

*Рисунок 1. Зовнішній вигляд логера.*

1.5.2. Логер випускається у трьох модифікаціях, що відрізняються за кількістю каналів вимірювання. Варіанти виконання логеру вказані в таблиці 2.

Таблиця 2. Варіанти модифікацій логера.

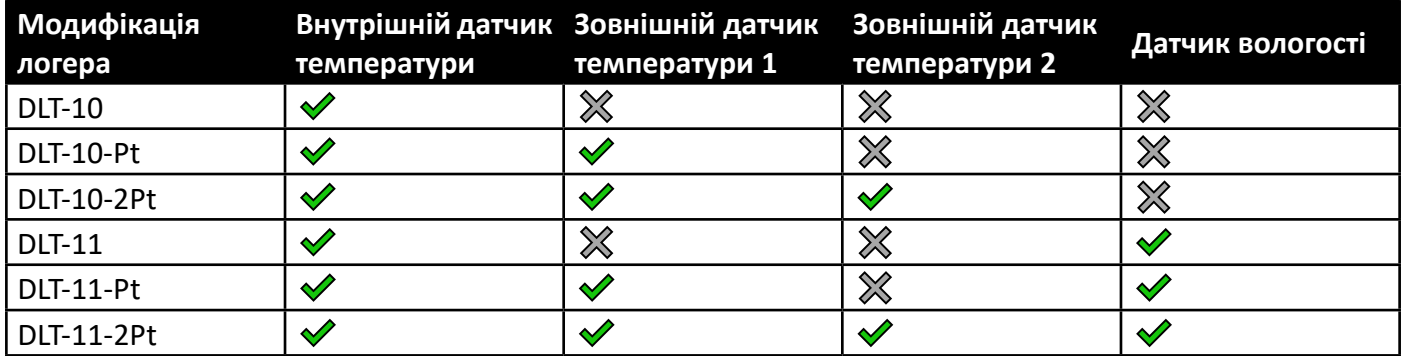

# **1.6. Опис функцій елементів управління та індикації**

1.6.1. Для керування режимами роботи логера слугують дві кнопки керування. Індикація параметрів, що задаються і режимів роботи здійснюється за допомогою OLED дисплея.

1.6.2. Кнопки призначені для виконання наступних функцій логера:

- Виклик індикації під час сну.
- Зміна режиму у разі підключення до комп'ютера.
	- ФЛЕШ накопичувач
		- СОМ-порт
- Запуск / зупинка архівування.
- Ввімкнення / вимкнення сигналізації.

У таблиці 3 наведено алгоритм натискання кнопок, що приводить до виконання перерахованих вище функцій логера.

Таблиця 3. Опис алгоритму натискання кнопки та виконання функцій логера.

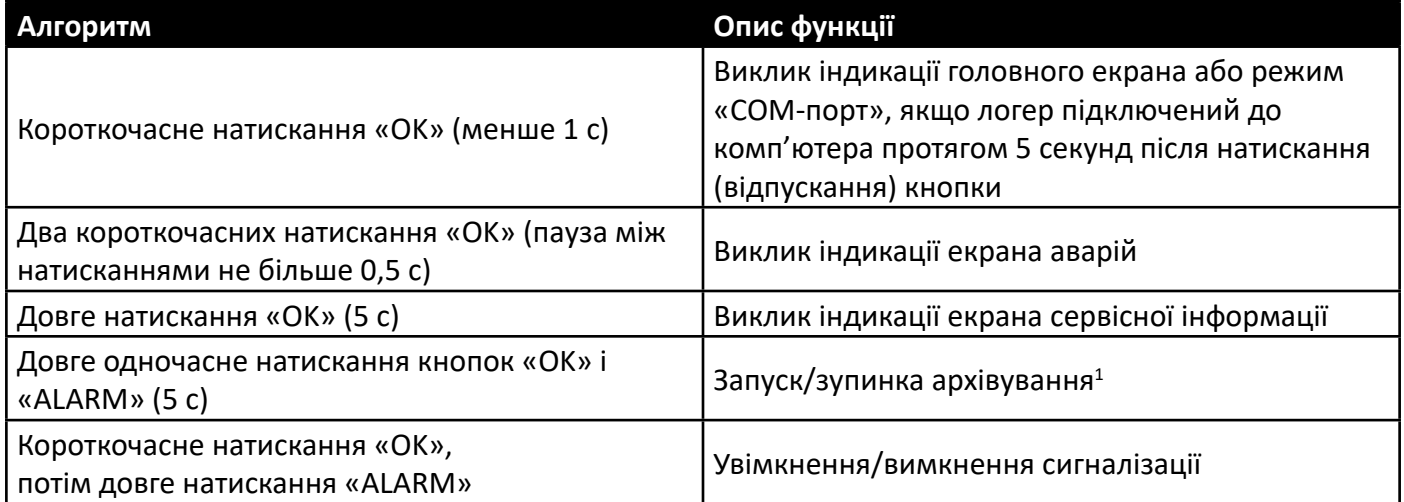

1.6.3. Відображувані стани логера.

Головний екран (таблиця 4) містить рядок стану логера, в якому можуть бути присутні наступні піктограми:

архівування ведеться

аварійна сигналізація увімкнена

наявність аварій

затримка запуску архівування/аварійної сигналізації (після запуску архівування)

<mark>==(1</mark>) запуск архівування в зазначений час

᠗ᡰᠠ ручний запуск архівування

Незалежно від режиму роботи логера, у рядку стану також відображається рівень заряду батареї

 $\prod$ . У випадку, коли заряд батареї менше 12%, відображатиметься піктограма  $\mathcal{F}$ .

Нижче рядка стану відображаються результати вимірювань за каналами (таблиця 4).

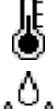

канал вимірювання температури

канал вимірювання вологості

<sup>1</sup> Зупинка архівування можлива лише у разі, якщо для роботи кнопок вибрана функція «Без обмежень» (задається на ПК за допомогою програмного забезпечення LoggerSoft).

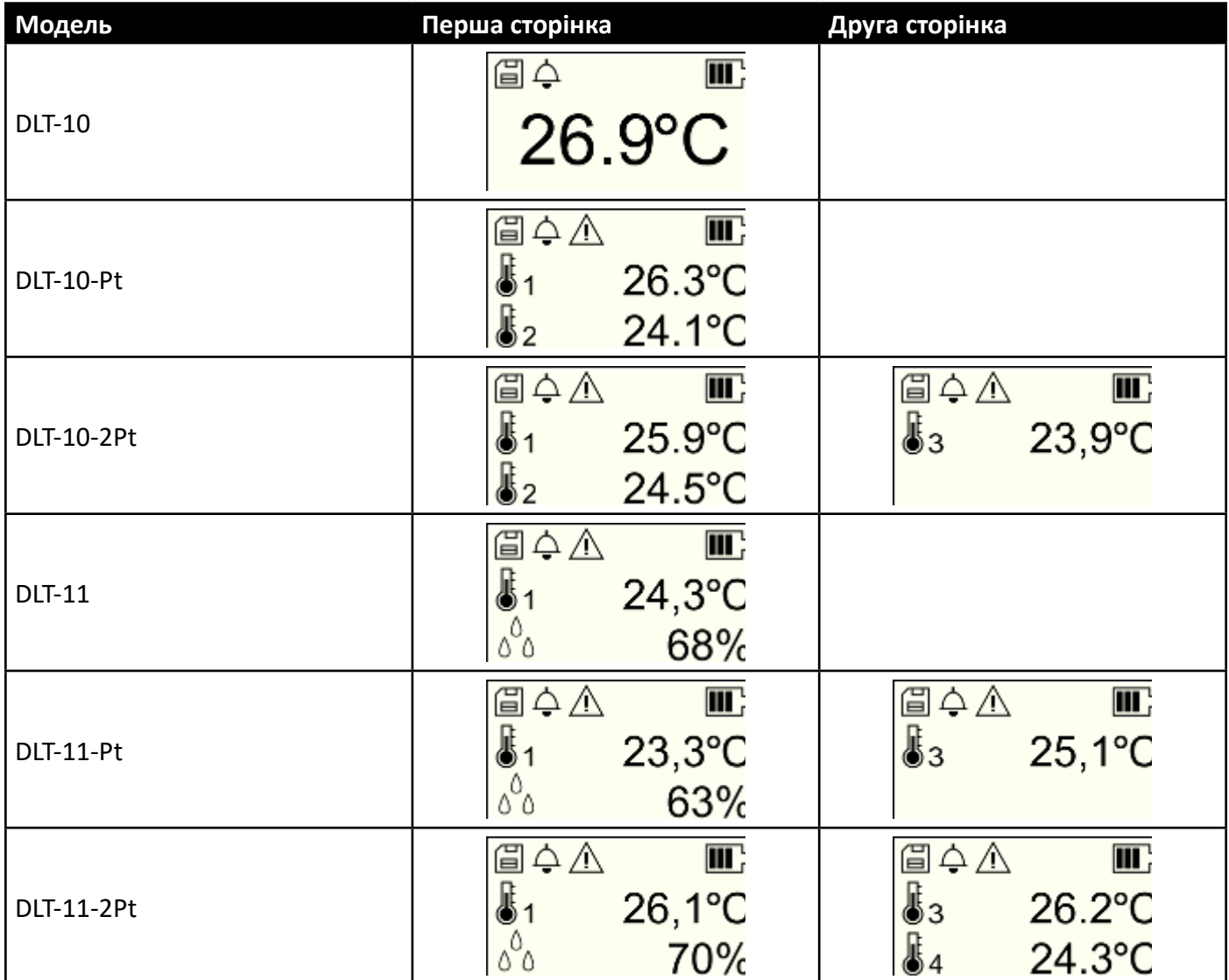

Для логерів із кількістю вимірювальних каналів більше двох, індикація результатів вимірювань реалізована на двох сторінках відображення. Перехід до другої сторінки відбувається автоматично через 3 секунди.

При ввімкненні індикації, логер здійснює вимірювання незалежно від стану архівування. Результати вимірювань не записуються до архіву.

При підключенні логера до комп'ютера в режимі «COM-порт», дисплей виглядатиме як на рисунку 2.

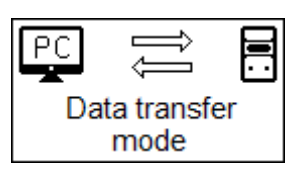

*Рисунок 2. Індикація режиму «COM-порт».*

При підключенні в режимі «ФЛЕШ-накопичувач», дисплей набуває вигляду як на рисунку 3а та 3б.

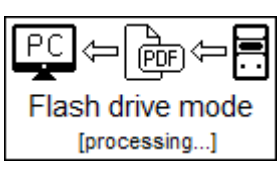

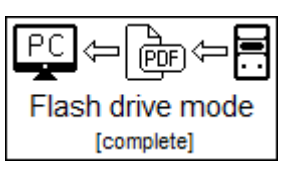

*Рисунок 3а. Відбувається формування звіту. Рисунок 3б. Формування звіту завершено.*

На екрані аварій (рисунок 4) відображаються канали, по яким були зафіксовані аварії та умови спрацьовування тривоги (межі, час порушення).

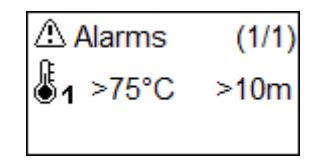

*Рисунок 4. Екран аварій.*

Екран сервісної інформації (рисунок 5) містить серійний номер логера (SN), мітку логера (LB) та версію програмного забезпечення (ver.).

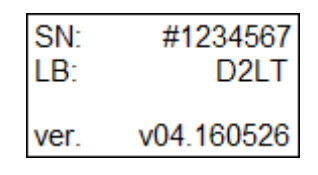

*Рисунок 5. Екран сервісної інформації.*

При ручному запуску/зупиненні архівування (рисунки 6, 7 відповідно) на дисплей виводиться графічне підтвердження виконаних дій.

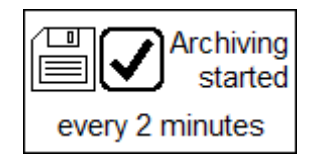

*Рисунок 6. Здійснений запуск архівування.*

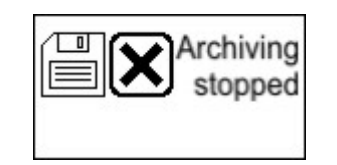

*Рисунок 7. Архівування зупинене.*

При ввімкненні/вимкненні аварійної сигналізації (рисунки 8, 9 відповідно) на дисплей виводиться графічне підтвердження виконаних дій.

Залежно від налаштувань, запуск аварійної сигналізації може бути одноразовим ("1 transit launched") або багаторазовим ("repeatable").

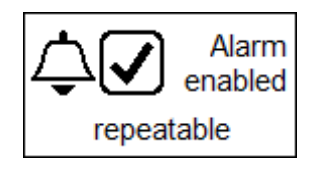

*Рисунок 8. Увімкнення аварійної сигналізації.*

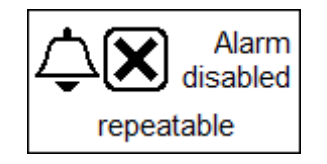

*Рисунок 9. Вимкнення аварійної сигналізації.*

#### **1.7. Підключення логера до ПК**

Підключення логера до ПК можливе в режимі «COM-порт» або в режимі «ФЛЕШ-накопичувач».

У режимі «COM-порт» здійснюється налаштування логера та отримання архівних даних за допомогою спеціалізованого ПЗ «LoggerSoft».

Для цього необхідно натиснути кнопку «ОК» та протягом 5 секунд підключити логер у USB-роз'єм ПК. У разі підключення в даному режимі дисплей логера має вигляд, вказаний на рисунку 2.

У режимі «ФЛЕШ-накопичувач» логер формує доступний для завантаження в ПК звіт у форматі PDF або CSV. Для цього необхідно підключити логер у USB-роз'єм ПК. Мінімальний час формування звіту складає 30 секунд. Протягом цього часу відключення логера від ПК не рекомендується. У разі підключення в даному режимі дисплей логера має вигляд, відображений на рисунках 3а та 3б.

# **2. ОСОБЛИВОСТІ НАЛАШТУВАННЯ ЛОГЕРІВ**

Налаштування логера здійснюється на ПК за допомогою програмного забезпечення «Програмне забезпечення. LoggerSoft. Інструкція користувача», розділ «Налаштування логерів», пункт «Налаштування логерів серії DLT». Запуск логера може здійснюватись як під час налаштування, так і натисканням кнопок логера. Нижче наведені особливості налаштування логера, не зазначені в «LoggerSoft. Інструкція користувача».

#### **2.1. Період архівування**

Допустимі межі періоду архівування від 60 секунд до 60 хвилин. Перелік допустимих значень: 1 хв, 2 хв, 3 хв, 5 хв, 10 хв, 15 хв, 20 хв, 30 хв, 60 хв.

**Важливо!** У разі зміни періоду архівування попередні дані затираються.

#### **2.2. Режими архівування**

- До заповнення пам'яті. Архівування починається з моменту запуску та припиняється після заповнення всієї пам'яті (від місця старту). Повторний запуск архівування можливий лише після повторного конфігурування.
- Циклічно. Архівування ведеться безперервно, циклічно затираючи найстаріші дані новими даними.

#### **2.3. Варіанти запуску архівування**

- Після налаштування. Архівування починається без участі користувача відразу після налаштування логера.
- За кнопкою. Архівування починається після натискання кнопки.
- У встановлений час.

Для варіантів «Після налаштування» та «По кнопці» доступна опція – Відкладений запуск (див. 2.4).

**Примітка:** перед вибором та застосуванням варіанту запуску архівування необхідно виконати синхронізацію часу ("Програмне забезпечення. LoggerSoft. Інструкція користувача", розділ "Налаштування логерів", пункт "Синхронізація часу").

**Важливо!** Виконання синхронізації часу зупиняє поточне архівування.

#### **2.4. Опрацювання тривог**

Якщо ведеться архівування даних, то логер функціонує в одному з двох станів:

- З увімкненою сигналізацією. У даному стані логер зчитує показання датчиків, архівує їх і веде статистику тривог згідно з налаштуваннями.
- З вимкненою сигналізацією. У даному стані логер зчитує показання датчиків, архівує їх, але не веде статистику тривог.

Початковий стан після запуску архівування задається в налаштуваннях. Наступне ввімкнення/ вимкнення сигналізації здійснюється по кнопці. Можливе багаторазове ввімкнення/вимкнення за час збору даних (для багаторазових використань).

#### **2.5. Умови тривог**

У логері закладено три варіанти умов тривог:

- Вимкнено.
- Мінімум/максимум.
- Багаторівневий (тільки для внутрішнього каналу температури).

**УВАГА!** Активовану тривогу можна скинути лише за допомогою повторного конфігурування.

#### **2.6. Мінімум/максимум**

Встановлюються мінімальна та максимальна межа допустимих значень, затримка спрацьовування тривоги, а також спосіб обліку затримки спрацьовування (для кожного порушення або сумарно для всіх порушень). Якщо показання датчика знаходяться в указаних межах або короткочасно вийшли за межі, то тривога не активується. Якщо порушена будь-яка з меж протягом часу, більшого ніж затримка спрацьовування, то активується тривога.

#### **2.7. Багаторівнева шкала значень**

П'ять меж розділяють шкалу значень на шість зон. Нумерація зон зверху вниз від 1 до 6. Зона №4 - це зона допустимих значень. Для решти зон вказується:

- Затримка спрацювання тривоги.
- Спосіб обліку затримки спрацьовування (для кожного порушення чи сумарно для всіх порушень).
- Допустима кількість порушень меж.

Додатково є опція «3+5» – об'єднання зон №3 та №5. Це розширення зони допустимих значень на зони 3, 4 та 5.

Зони 1, 2 та 6 можна відключити.

#### **2.8. Обмеження функціонування кнопок керування**

- Кнопки неактивні. Доступно лише перемикання режиму «ФЛЕШ-накопичувач/СОМ-порт» та виклик індикації.
- Тільки СТАРТ. Дозволено все, що й у п.1, плюс запуск архівування.
- Тільки одне використання. Дозволено все, що і в п.2, а також увімкнення/вимкнення сигналізації. Але увімкнути сигналізацію можна тільки один раз.
- Багаторазове використання. Дозволено все, що і в п.3, але ввімкнення та вимкнення сигналізації можна здійснювати багато разів.

# **3. ЧАС ЖИТТЯ ЕЛЕМЕНТУ ЖИВЛЕННЯ**

Термін експлуатації логера визначається терміном життя елемента живлення LS14250. Основні фактори, що впливають на зниження терміну життя елемента:

- Саморозряд елемента під час зберігання або експлуатації за підвищених температур.
- Увімкнення індикації на дисплеї логера.
- Короткий період архівування.

Прогнозована оцінка часу експлуатації логера за різних температур, різних періодів опитування датчиків без увімкнення індикації та зі свіжим елементом живлення наведена в таблиці 4.

| Мпп | T, °C | Час роботи до заміни батареї (період архівування) |                  |                   |  |
|-----|-------|---------------------------------------------------|------------------|-------------------|--|
|     | $+25$ | ~1 рік (1 хв)                                     | ~1,5 роки (5 хв) | ~2,0 роки (10 хв) |  |
|     |       | ~0,8 рік (1 хв)                                   | ~1,2 роки (5 хв) | ~1,6 роки (10 хв) |  |
|     | $-20$ | ! ~0,6 рік (1 хв)                                 | ~0,9 роки (5 хв) | ~1,2 роки (10 хв) |  |

Таблиця 4. Прогнозована оцінка часу експлуатації логера.

Однократний виклик індикації дисплея скорочує термін служби елемента живлення на 100 хвилин.

Більш детальну та уточнену інформацію щодо прогнозу часу експлуатації логера за різних температур та періодів опитування можна отримати у «Програмне забезпечення. Logger soft. Інструкція користувача». Розділ «Налаштування логерів», пункт «Зміна періоду архівування».

#### **4. МАРКУВАННЯ**

На корпусі логера мають бути вказані:

- Товарний знак підприємства-виробника.
- Умовне позначення.
- Заводський номер (допускається вказувати у внутрішній пам'яті).
- Дата випуску: місяць, рік (допускається вказувати у внутрішній пам'яті).
- QR код.

#### **5. ПАКУВАННЯ**

Логер упакований за ДСТУ 2890-94 у споживчу тару.

# **6. ВИМОГИ БЕЗПЕКИ ТА ЕКСПЛУАТАЦІЙНІ ОБМЕЖЕННЯ**

За способом захисту від ураження електричним струмом логер виконаний як виріб III класу за ДСТУ EN 61140:2019.

НЕ ДОПУСКАЄТЬСЯ потрапляння вологи на внутрішні контакти та радіоелементи логера.

ЗАБОРОНЯЄТЬСЯ експлуатація логера в хімічно агресивних середовищах із вмістом кислот, лугів та ін.

Технічна експлуатація та обслуговування логера мають здійснюватись лише кваліфікованими фахівцями, що вивчили дану Інструкцію з експлуатації.

# **7. ВКАЗІВКИ З ЕКСПЛУАТАЦІЇ**

Перед початком експлуатації підключити логер до ПК в режимі «COM‑порт» і за допомогою ПЗ LoggerSoft здійснити конфігурацію логера згідно даної Інструкції з експлуатації (робоча температура, період архівування, умови тривог, формат звіту (PDF або CSV) і т.д.).

Згідно з технічними характеристиками вимірювального вузла, чутливий елемент забезпечує найменшу похибку вимірювання за умов експлуатації в рекомендованому нормальному діапазоні температури від 5°С до 60°С і вологості від 20% до 80%. Довгостроковий вплив умов, що виходять за межі норми, особливо висока вологість, може тимчасово змістити показання відносної вологості (наприклад, на + 3% після 60 годин тримання при відносній вологості більше 80%). Після повернення в нормальний діапазон температури і вологості чутливий елемент сам повільно повернеться до нормальних показань. Тривале перебування датчика за межами рекомендованого діапазону температури і вологості може прискорити старіння чутливого елемента.

Датчик вологості в логері має фільтр, що перешкоджає прямому потраплянню води або конденсації вологи на чутливий елемент датчика. Якщо вода все ж таки потрапила на чутливий елемент датчика або ж логер тривалий час (кілька діб) експлуатувався при 100% вологості, необхідно провести дегідратацію датчика. Для цього логер необхідно помістити в повітряне середовище з температурою 20…30 °С та вологістю, що не перевищує 75%, і витримати його не менше 24 годин.

Отримання даних архіву з логера здійснюється підключенням логера до ПК в режимі «COMпорт» або «Флеш-накопичувач». У першому режимі підключення скористайтесь ПЗ LoggerSoft, у другому - дочекайтеся (близько 30 сек.) поки логер визначиться операційною системою як флешнакопичувач, що містить звіт у вибраному форматі (п.7.1).

# **8. ТЕХНІЧНЕ ОБСЛУГОВУВАННЯ**

Технічне обслуговування логера здійснюється не рідше одного разу на три місяці.

Під час обслуговування: видалити пил та бруд; перевірити якість підключення зовнішніх зв'язків. Рекомендується здійснювати періодичну повірку логера згідно ААЕІ.400519.003 Д1.

**Важливо!** Перед відправленням логера на техобслуговування чи ремонт НЕОБХІДНО вичитати та зберегти архівні дані, тому що під час виконання сервісного обслуговування архівні дані будуть втрачені.

### **9. ЗБЕРІГАННЯ**

Логер зберігати в закритих опалюваних приміщеннях у споживчій тарі за температури від 0 до +30°С та відносній вологості повітря не більше 80 % .

Повітря приміщення для зберігання має не містити пилу, парів кислот і лугів, а також газів, що викликають корозію.

Перед введенням логера в експлуатацію після тривалого зберігання за низьких температур (не менше одного місяця) необхідно витримати логер в опалюваних приміщеннях за температури навколишнього середовища не нижче +20°С не менше однієї години, а потім після розпакування витримати не менше однієї години для природного видалення можливого конденсату вологи.

# **10. ТРАНСПОРТУВАННЯ**

Логер в упаковці допускається транспортувати за температури від мінус 30 до +60°С і відносній вологості не більше 98 %, без конденсації вологи.

Транспортувати логер допускається будь-яким видом транспорту, у критих транспортних засобах, відповідно до правил перевезення вантажів, що діють на даному виді транспорту.

Логер має транспортуватися лише у транспортній тарі підприємства-виробника.

# **11. ГАРАНТІЇ ВИРОБНИКА**

Підприємство-виробник гарантує відповідність логера вимогам даної Інструкції з експлуатації за умови дотримання споживачем правил транспортування, зберігання та експлуатації, викладених у даній Інструкції з експлуатації.

Середній гарантійний термін експлуатації логера – 18 місяців з дня продажу, а за відсутності даних про продаж – з дня випуску.

Підприємство-виробник зобов'язується протягом гарантійного терміну експлуатації безоплатно усунути виявлені дефекти або замінити логер за умови дотримання споживачем правил експлуатації, транспортування й зберігання та у разі надання паспорту з відміткою про гарантію.

Гарантія не поширюється на випадки виходу логера з ладу через його неправильну експлуатацію та механічні пошкодження.

Середній термін служби логера – 15 років.

# **12. ВІДОМОСТІ ПРО УТИЛІЗАЦІЮ**

Після закінчення терміну служби логер необхідно утилізувати згідно з гігієнічними вимогами щодо поводження з промисловими відходами та визначення їх класу безпеки для здоров'я населення.